Link to article: <https://discover.claromentis.com/knowledgebase/articles/918>

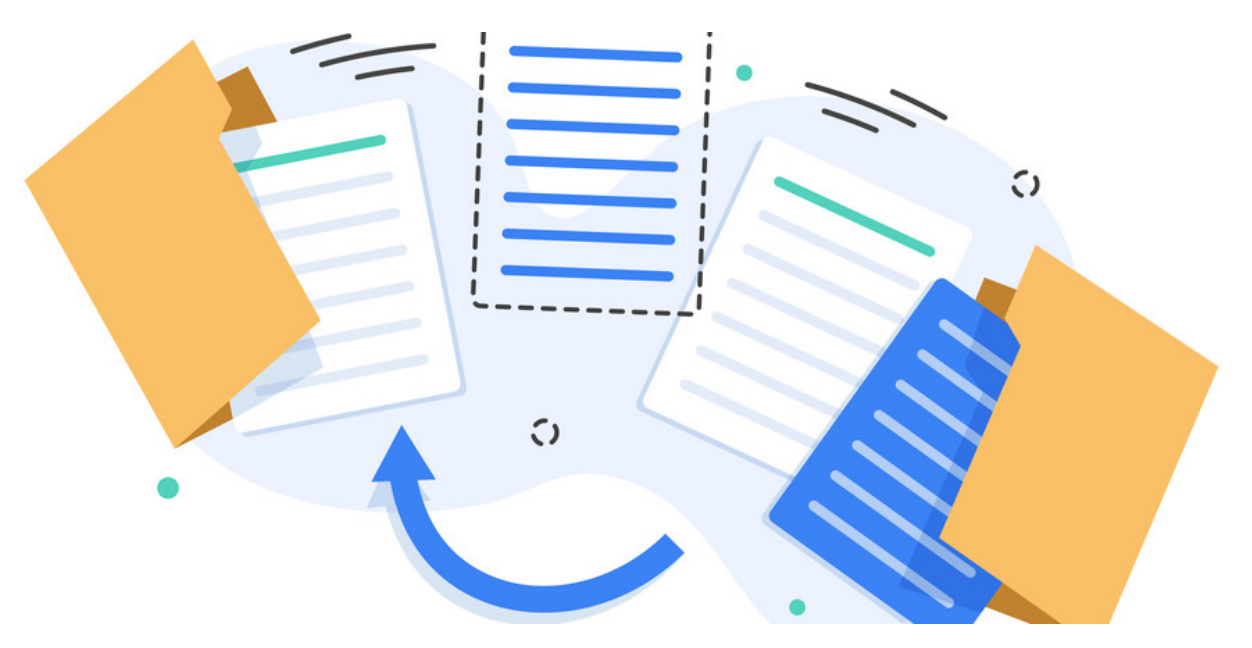

## Documents: Linking documents

Documents can be linked from the front end of the Documents application.

A document can be hosted in one folder and accessed via a link from a different location. This means a single document can be then accessed from various folder locations and documents will not have to be re-uploaded in different folders.

## Linking documents in the front-end

1. Head to Applications > Documents.

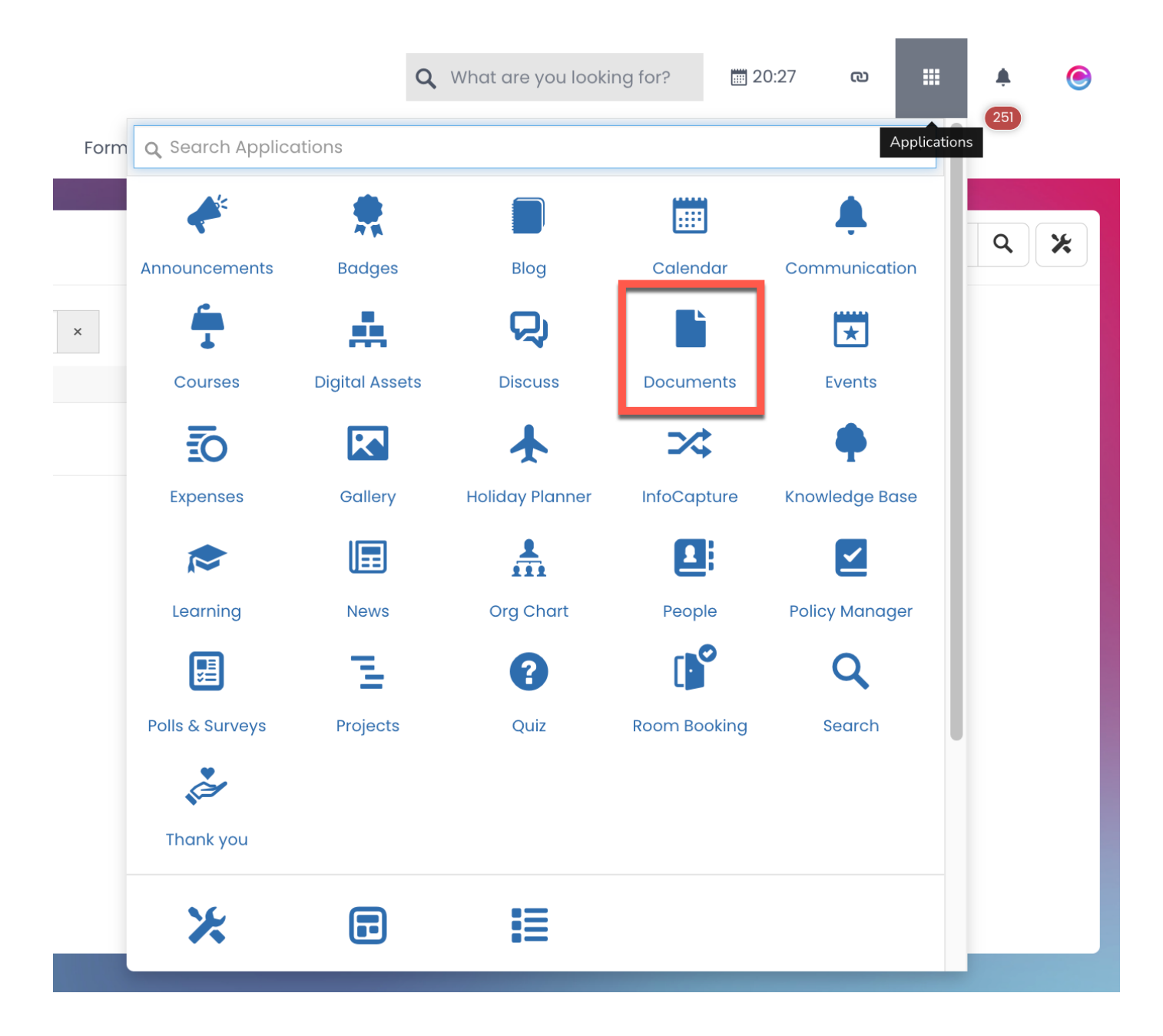

2. Select the document from its original location & copy the document to the clipboard.

You can select & copy more than 1 document at a time.

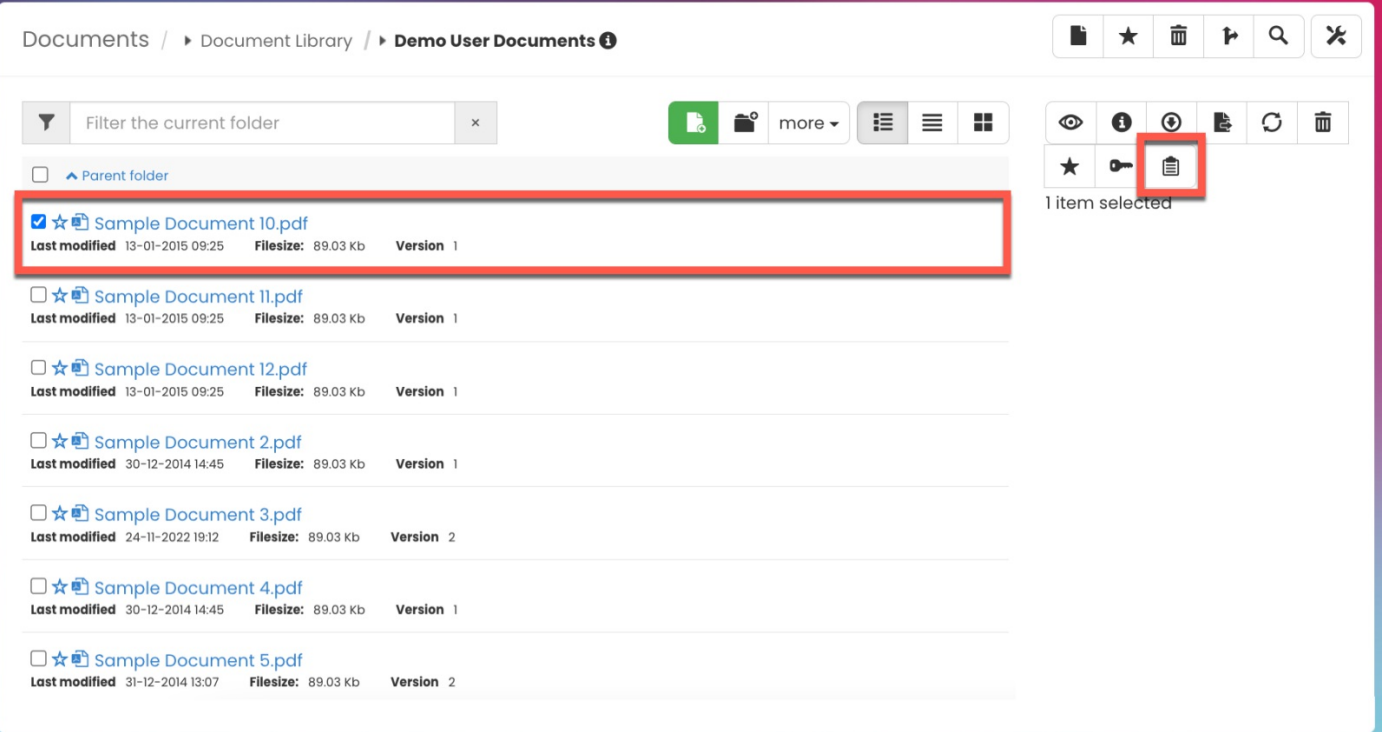

## 3. Create a Link of the document(s) from the clipboard.

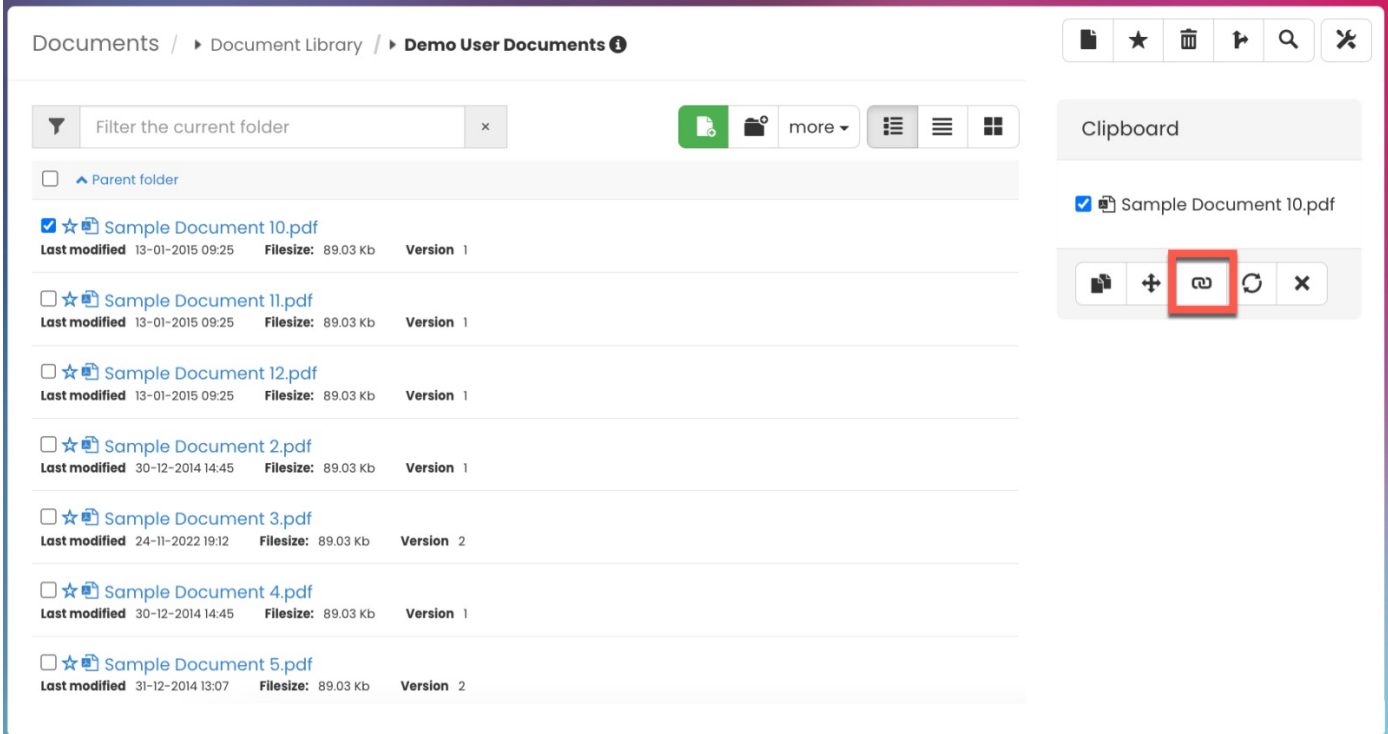

Please note: Only individual documents can be linked and not entire folders.

4. Choose a new folder location.

By selecting 'Change location', the document directory will appear for you to choose the new location you wish to link the document.

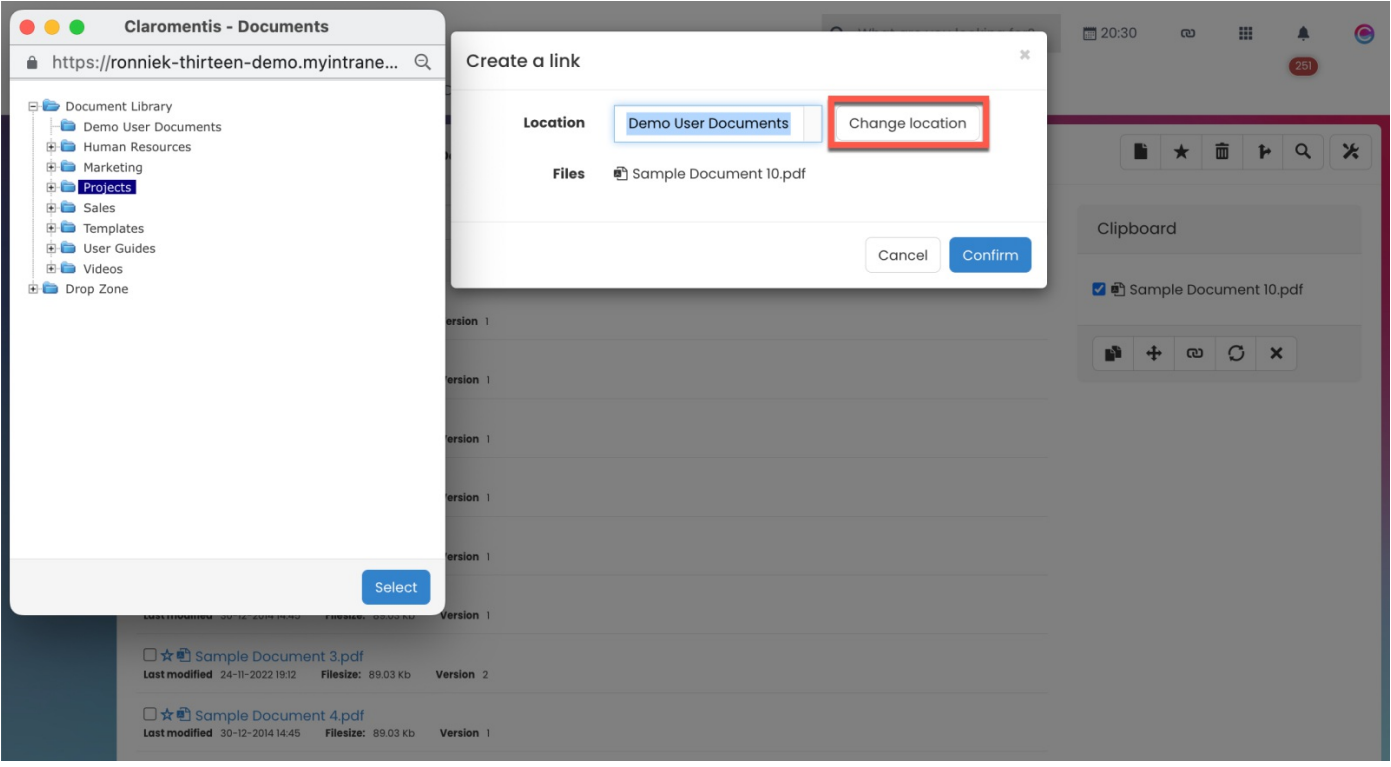

Please note: The new folder location cannot be linked within the same parent folder.

## 5. Confirm the changes.

Once you have selected the new folder location, select 'Confirm'. Following this, wait for the files to display 'OK' indicating the links have been successfully created.

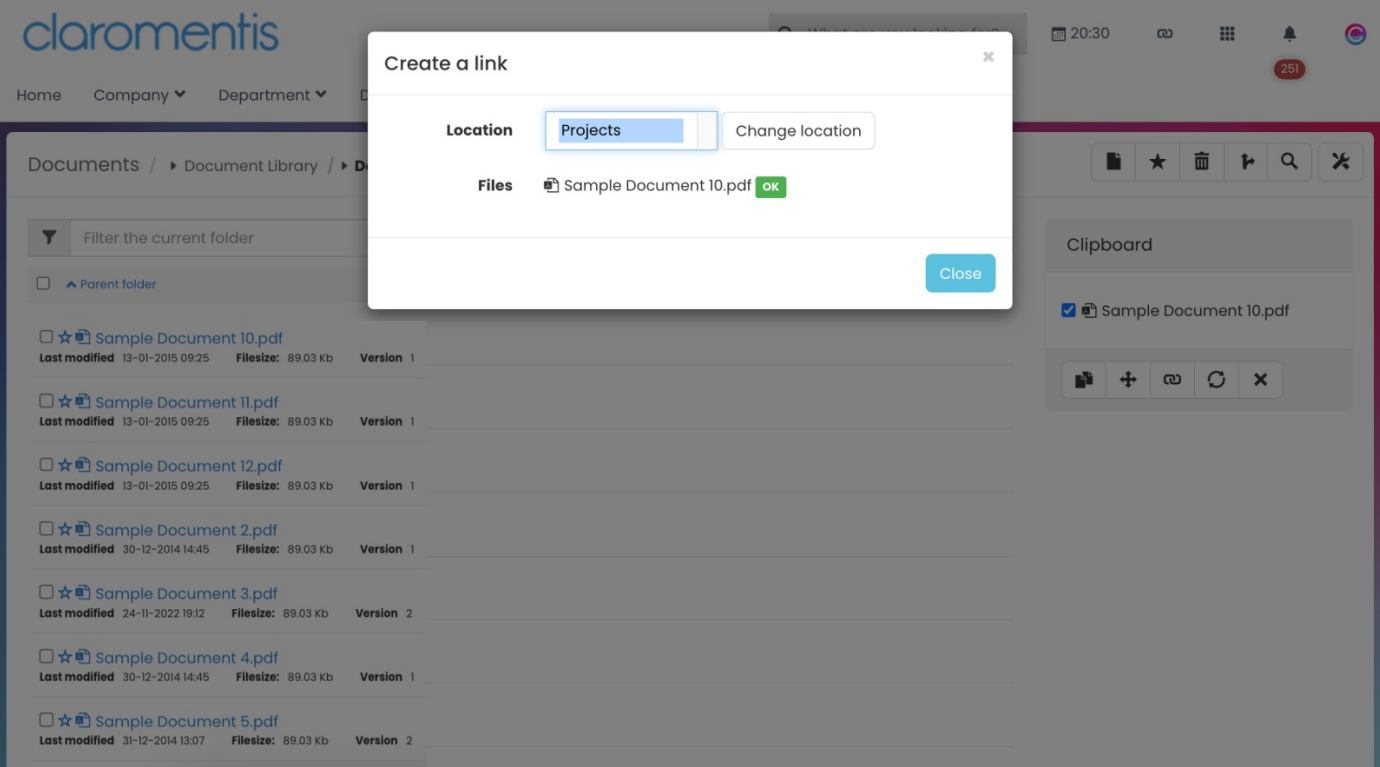

As a result, the link will have been created in the new folder location. When a user selects the document, they will be taken to where the document is hosted.

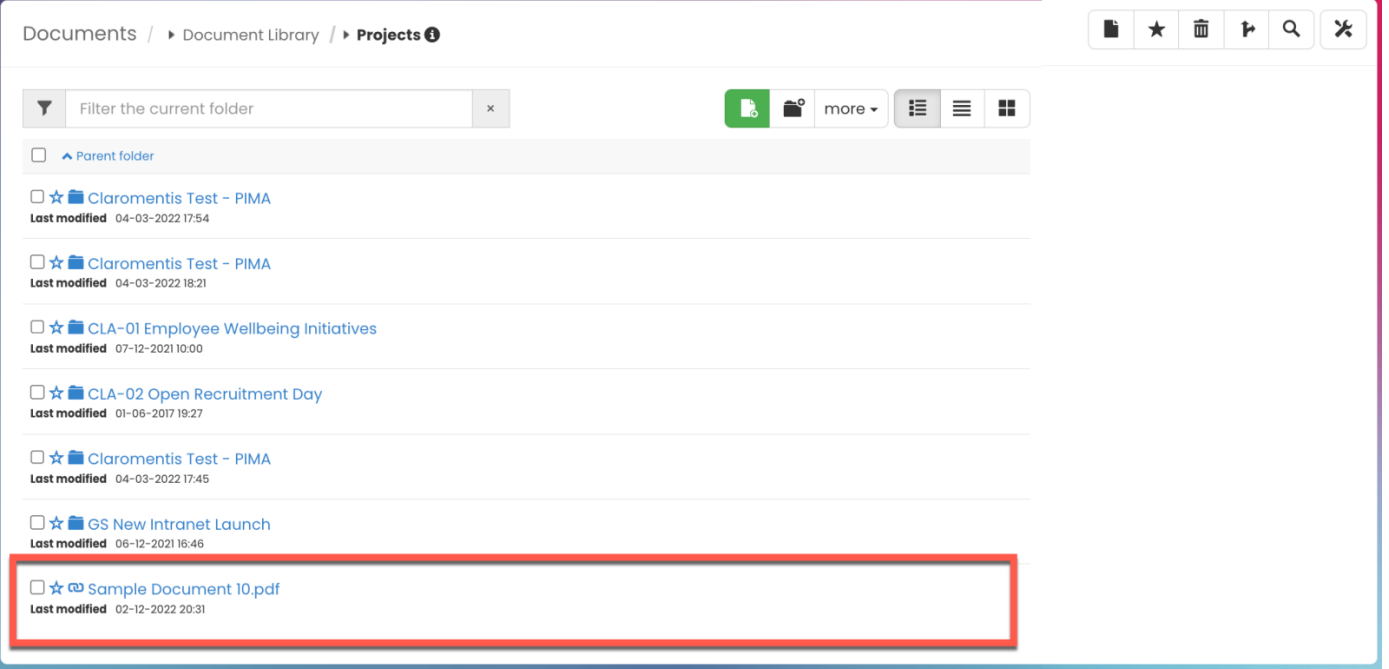

Please note: Any linked file will reflect updates made to the original file.

Last modified on 30 November 2023 by Hannah Door

Created on 2 December 2022 by Veronica Kim Tags: documents, files, folder, user guide, link